# (WXm (WebEx ةبرجت ةرادإل جمدم ءاصقتسإ UCCE لح عم ſ

# تايوتحملا

ةمدقملا <u>ةيس|س|ْل| ت|بلطتمل|</u> تا<mark>بلطتمل</mark>ا <u>ةمدختسملI تانوكملI</u> <u>ةيڧلخلا</u> <u>ةيتوصلا ةملاكملل تانايبلا قفدت</u> <u>نۍوكتلا</u> Connect Cloud ىلع WXM ةمدخ ريفوت :ICM ب طبترملا نيوكتلا CVP طبترملا نيوكتلا Finesse ب طبترملا نيوكتلا ةحصلا نم ققحتلا اهحالصإو ءاطخألا فاشكتسا ةلص تاذ تامولعم <u>ويديفلI عطاقم</u>

# ةمدقملا

Enterprise Center Contact Cisco لح نيب تانايبلا قفدت ليصفتلاب دنتسملا اذه فصي نيوكتال ةبولطملا تاوطخلا رفوي هنإف ،كلذ ىلإ ةفاضإل|بو .WxM يساسألا ماظنلاو (CCE) .ةيتوصلا تاملاكملل قلغملا يقلحلا راركتلا لوح تاظحالم ماظن قيقحت لجأ نم هجمدو لحلا

# ةيساسألا تابلطتملا

# تابلطتملا

:ةيلاتلا عيضاوملاب ةفرعم كيدل نوكت نأب Cisco يصوت

- CCE رادصإلا 12.5 Unified Contact Center Enterprise (UCCE) و Package Contact Center Enterprise (PCCE)
- Customer Voice Portal (CVP)، رادصإلا 12.5
- Cloud Connect، رادصإلا 12.5
- (Cherry Cloud مساب اقباس فورعملا) WXm يساسألا ماظنلا ●

# ةمدختسملا تانوكملا

:ةيلاتلا جماربلا تارادصإ ىلإ دنتسملا اذه يف ةدراولا تامولعملا دنتست

• UCCE 12.5(1) ES 7

- $\cdot$  CVP 12.5(1) ES\_8
- (1)12.5 رادصإلا ،VVB●
- Cloud Connect 12.5(1) ES\_1
- Finesse، رادصإلا 12.5)1 (ES\_2
- WXm ةصنم ●

.ةصاخ ةيلمعم ةئيب ي ف ةدوجوملI ةزەجألI نم دنتسملI اذه يف ةدراولI تامولعملI ءاشنإ مت تناك اذإ .(يضارتفا) حوسمم نيوكتب دنتسملا اذه يف ةمدختسُملا ةزهجألا عيمج تأدب .رمأ يأل لمتحملا ريثأتلل كمهف نم دكأتف ،ةرشابم كتكبش

# ةيفلخلا

رفوي يذلا Cisco نم يلاتلا ليجلا نم (CEM (Management Experience Customer لح وه WXm ةيمقرلا لااصتال اطاقن عيمج نم اهليلحتو ءالمعلا ةلحر تانايب جمد ىلع ةردقلا تاكرشلل .هدعبو هءانثأو لاصتالا زكرم لعافت لبق يأ ،يلعفلا تقولا يف

# ةيتوصلا ةملاكملل تانايبلا قفدت

. (CVP (Portal Voice Customer ل لماشلا تاملاكملا قفدت ىلع اذه تانايبلا قفدت دمتعي

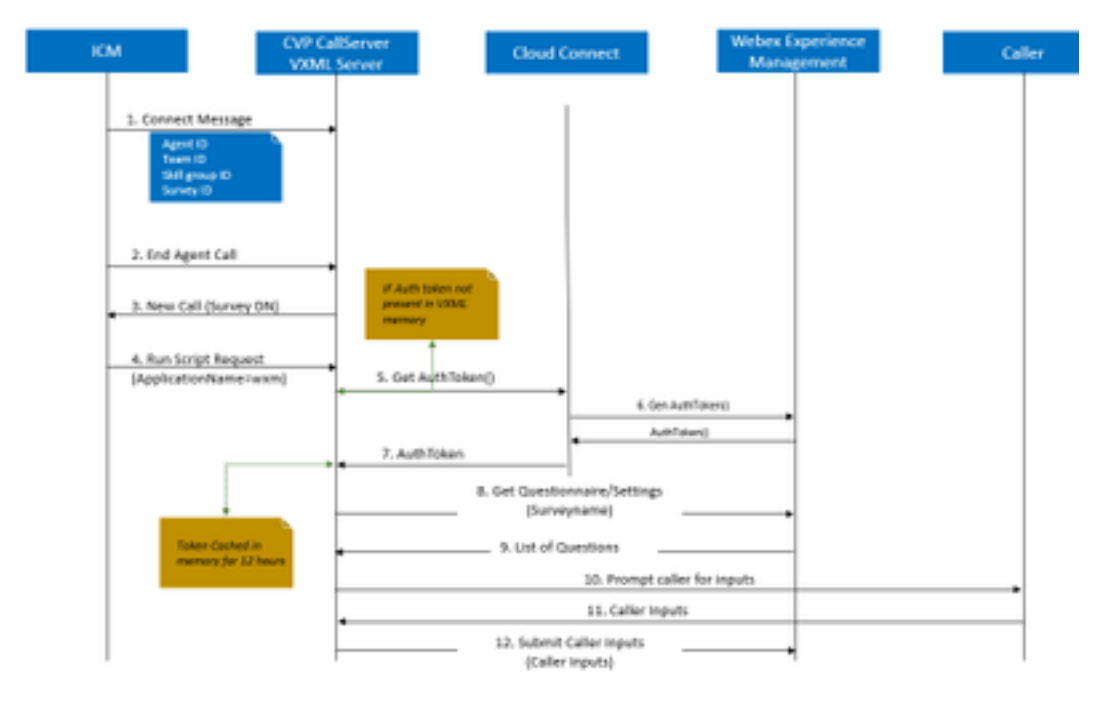

WxM ةزيم تناك اذإ امم ققحتلاب الوأ ماظنلا موقيو لاصتالا زكرم يف ةملاكملا ءارجإ متي 1. جمانربـالا موقي امدنع ،دراولا ل|صتال| ءانثأ .قيبطتـال ةنكمم (PCs) Post Call Survey (PCs لاسرإب ICM موقت ،ليمع صيصختب (ICM (Management Contact Intelligent هيجوتل يصنلا فرعمو تاراهملا ةعومجم فرعمو ليمعلا فرعم لثم) ةنرتقملا ةملاكملا قايس تامولءم لالخ نم كالذ ققحتيو .لاصتال ا ةلاسر يف CVP ىلإ ىرخأ ةرم (نايبتسالا فرعمو قيرفالا U .(ECC (عسوملا لاصتالا قايسل ريغتملا CxSurveyInfo

.ليمع لا ع م ةثداح ملا دعب نملاكملا ليك ولا ي ن ي.2

عالطتسالاب صاخلا DN ىلإ CVP نم ديدج ةملاكم بلط ليغشتب ةملاكملا ةياهن موقت 3. .ICM يف

موقي هيجوتلل يصن جمانرب ليغشتب موقي ICM يف لاصتا عونب DN Survey نرتقي4.

ةيتوصلا زيمرتال ةغل قيبطت مسا ىلع يوتحي ليءغشتلل يصن جمانرب بالط عاجرإب لثم ،ىرخألا لاصتالا قايس ليصافت عم CVP ىلإ (wxm يأ) (VXML (عيسوتلل ةلباقلا .لاسرإلا فرعمو قيرفلا فرعمو تاراهملا ةعومجم فرعمو ليمعلا فرعم

()getAuthToken) API (تاقيبطت ةجمرب ةهجاو ءاعدتساب CVP يف VXML مداخ نوكم موقي 5. يساسألا ماظنلا عم لعافتلل هب ةصاخلا ةركاذلا يف ليوختلل زيمم زمر دوجو نم ققحتلل .Connect Cloud مداخ ىلع بلط ءارجإ متيسف ،ادوجوم زيمملا زمرلا نكي مل اذإ .WxM

حاتفمو لوؤسملا دامتعا تانايب) ةسسؤملا دامتعا تانايب Connect Cloud مداخ مدختسي 6. API) ةصاخلا ب WxM ءاعدتسال GetAuthToken() API.

،VXML مداخ ىلإ ىرخأ ةرم تامولعملا لاسرإ متيو WxM نم ةقداصملل زيمملا زمرلا ملتسي 7. .ةعاس 12 ةدمل تقؤملا نيزختلا متي ثيح

عالطتسالا مسا ليصافتو ةقداصملا زمر تامولعم ىلع يوتحي يذلا VXML مداخ يعدتسي8. .WxM ل API ءاعدتسإو ()Questionnaire Get ءاعدتسإ (1 ةوطخلا يف همالتسإ مت)

تناك اذإ ام ديدحتل الوأ تامولعملا هذه ليلحت متي .VXML مداخ ىلإ نايبتسالا WXm عجرت 9. تادادعإ ىلع ءانب ،API ةئزجت ةيمزراوخ راضحإ متيسف ،ةدوجوم تناك اذإ .ةدوجوم PII ةلئسأ .مداخلا ةركاذ يف ةعاس 12 ةدمل نايبتسالI ظفح متي .ةملاكملI

.تاظحالملا ةلئسأ بلطيو لصتملا عم VXML مداخ لعافتي10.

.VXML مداخ ةطساوب لصتملا لبق نم اهلاسرإ مت يتلا تاباجتسالا عيمجت متي 11.

.WxM عدوتسم ىلإ اهعاجرإ متي ،ةلئسألا عيمج ىلع تاباجإلا عيمجت درجمب 12.

# ن**ىوكت**لI

# **WebEx Experience Management** CherryPoint CherryPoint NODE 1 Docker Engine NODE 2 Docker Engine

ىمست ةديدج ةيواح ةمدخ مادختس| لالخ نم WxM يساسألا ماظنلا عم Cloud Connect لعافتي لاصتالا يتدقع الك يف طشنلا - طشنلا ةلاحلا عضو يف ةمدخلا هذه لمعت .Cherry Point .WxM يساسألا ماظنلا ىلإ لوصولا VXML CVP مداخل حيتتو يباحسلا

ليغشت ىلإ اذه يدؤي .WxM صيخرت ءارش مزلي ،WxM ةباوب عم يباحسلا لاصتالا جمدل ةسسؤم ءاشنإ دعب .WXM طيشنت قيرف ةطساوب عقوملا ىلإ لوخدلا ليجست ةيلمع . لجسملا ينورتكلإلا ديربلا ناونع ىلإ تايساسألا هذه لاسرإ متي ،حاجنب

# Connect Cloud ىلع WXM ةمدخ ريفوت

- تاقيبطتلا ةجمرب ةهجاو حاتفمو بتكملا حطس مدختسم ●
- (API (تاقيبطتلا ةجمرب ةهجاو حاتفمو ماظنلا مدختسم ●
- بيولل URL ناونع ةئداب ●

ليء شت ب مق ،يس اس أل يباحس ل الصت الم تابع مداخ ي ع مالء أ ةدراول ا تامولءمل عقلت درجمب ةعومجم لـماكتو نيوكتال ليصافت ثيدحت لجأ نم set cloudConnect cherrypoint config رمألI .WxM ب ةلصتملا ءارظنلا

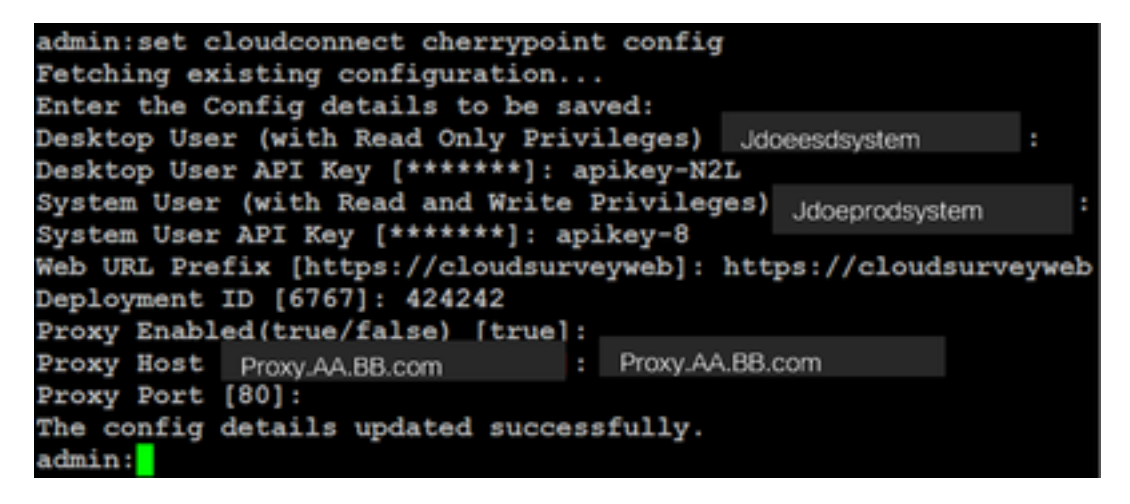

: نيأ

- .CCE لح ماظن فرعم وأ يمهو مقر يأ وه مقرلا اذه نوكي نأ نكمي :رشنلا فرعم ●
- نمآ وأ (8080 وأ 80 ذفنملا) نمآ ريغ مدختسملI ليكولI نi نم دكأت :ليكولI ليصافت .موعدم ريغ ةقداصملاب دوزملا ليكولا .(443 ذفنملا)

مادختساب ةئبعتلا ةطقن ةيواح ةئيهت ةداعإب مق ،حاجنب نيوكتال ليصافت ثيدحت دعب .ليغشتلاو فقوتلا رماوأ

• uTils CloudConnect stop cherrypoint

#### • uTils CloudConnect start Cherrypoint

```
admin:utils cloudconnect stop cherrypoint
Stopping the container cherrypoint
Container cherrypoint is stopped successfully.
admin:utils cloudconnect start cherrypoint
Container cherrypoint is started successfully.
admin:<mark>.</mark>
```
. يلاوتلا ىلع رماوألا هذه ليغشت كنكمي ،WXM ب لاصتالاو نيوكتلا نم ققحتلل

#### ● نيوكت show cloudConnect cherrypointadmin: show cloudconnect cherrypoint config Fetching existing configuration... Desktop User (with Read Only Privileges): Jdoeesdsystem Desktop User API Key: \*\*\*\*\*\*\* System User (with Read and Write Privileges): Jdoeprodsystem System User API Key: \*\*\*\*\*\*\* Web URL Prefix: https://cloudsurveyweb Deployment ID: 6767 Proxy Enabled(true/false): true Proxy Host: Proxy.AA.BB.com Proxy Port: 80 Last Updated Timestamp: 1589959659212 admin:

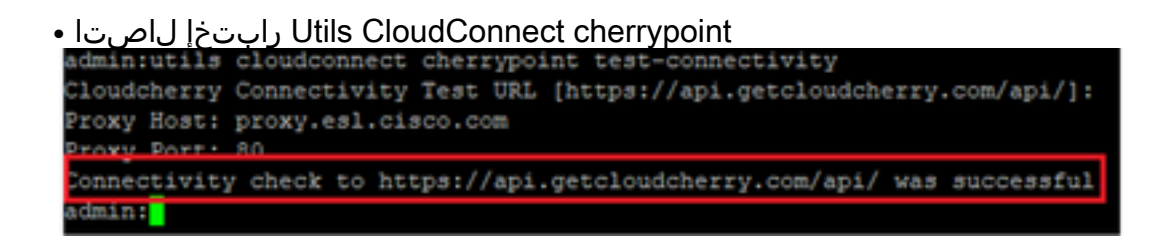

.400 زمرلI يف أطخ رەظي ،تنررتنإلIب لIصتالI يف ةلكشم دوجو ةلاح يف :**ةظحالم** 

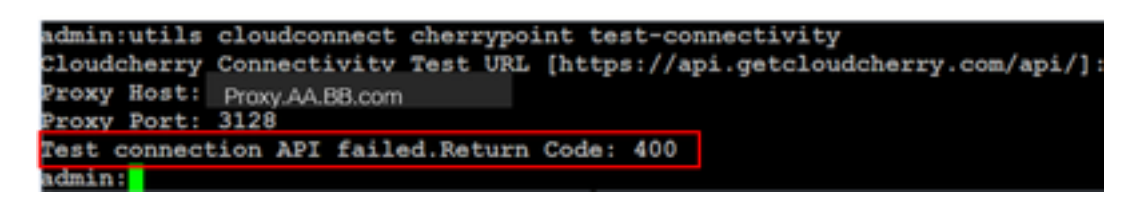

:ICM ب طبترملا نيوكتلا

## نوزخملا تانايب ةدعاق يف يباحسلا لاصتالا 1.

لمع ةطحم درج تانايب ةدعاق ىلإ يباحسلا لاصتالا مداخ ةفاضإ يف ىلوألا ةوطخلا لثمتت ةينبJنا ةقاطب درجل ةدعاسملI ةادألI يف CCE ةرادإ ةحفص يف ،مداخلI نيمضتل .(AW) ةرادإلI .يباحسJل لاصتال مداخ ليصافت فضأ ،ةيساسألI

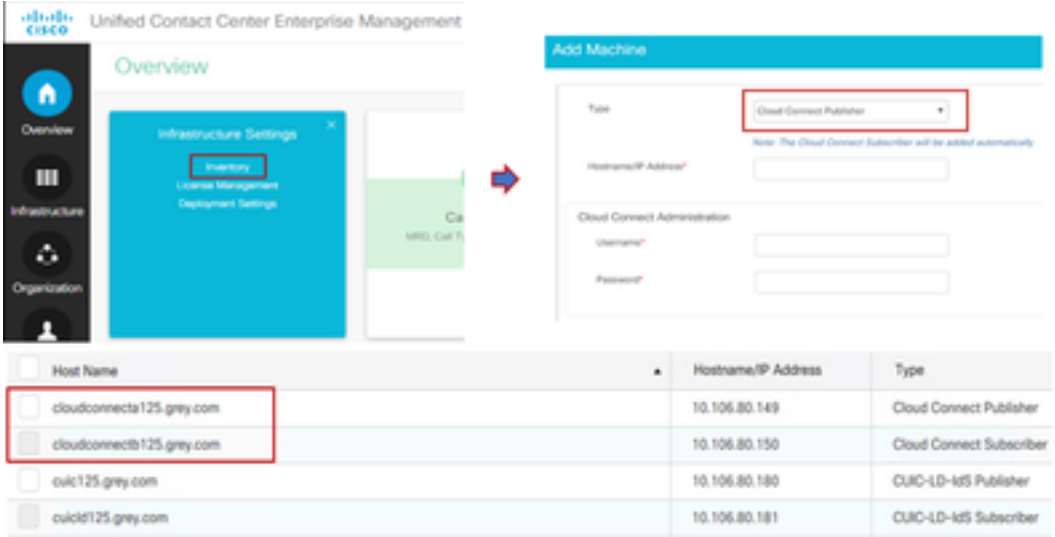

لاصت| دوجو مدع ببسبب كلذو ةحفصل| يف "يلخادل| مداخل| أطخ" ةدهاشم كنكمي :**ةظحالم** .ةباحسلا لاصتا مداوخو AW نيب نمآ

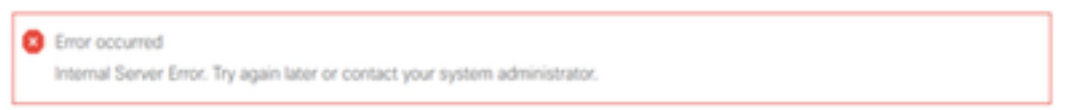

ليصافتلا نم ديزمل .مداوخلا نيب ةبسانملا تاداهشلا لدابت نم دكأت ،ةلكشملا هذه لحل :ةلاقملا هذه ىل| عوجرلاا ىجري ،CCE لـحل ايتاذ ةعقوملا ةئيبلا يف تاداهشلا لدابت لوح [.](/content/en/us/support/docs/contact-center/unified-contact-center-enterprise/215445-exchange-self-signed-certificates-in-a-u.html) [ايتاذ عقوملا UCCE تاداهش لدابت](/content/en/us/support/docs/contact-center/unified-contact-center-enterprise/215445-exchange-self-signed-certificates-in-a-u.html)

<u>ىلء ةعقوملا ةداهشل!</u> :ةداملا هذه ىلإ عوجرلا ىجري ،ملوهكتسا ةيقافتإ عيقوت ىلع عالطالل

[.ملوهكتسا ةيقافتإ](/content/en/us/support/docs/contact-center/packaged-contact-center-enterprise/215664-implement-ca-signed-certificates-in-a-cc.html)

## يجولوكيإلا ماظنلا تاريغتم - 2

ICM لح يف هذه ECC تاريغتم نيكمت نم دكأت

- user.microapp.isPostCallSurvey
- user.cxSurvevInfo
- $\cdot$  POD.ID

CVP مداخ لشفي ،حيحص لكشب CxSurveyInfo.user ريغتملا نييعت متي مل اذإ :ةظحالم .يباحسلا لاصتالا مداخل تاقيبطت ةجمرب ةهجاو بلط ءاشنإ يف

#### ICM صوصن تانيسحت - 3

#### صن لكش يف ةيسيئرلا ةملكلا '1'

اذهل .isPostCallSurvey.microapp.user ريغتم نييعت نم دكأت يسيئرلا يصنلا جمانربلا يف ني عتب مق ،WxM post ب صاخلا تامل العالم عالي عالية العاملية التي تام بان المعالج عن من المعالج العاملية .<br>المعالج العالمية العاملية العاملية العاملية التي تام المعالج العاملية التي تام المعالج العاملية التي تام المعا ىلإ يتأت يتلا تاملاكملل WxM رتويبمك ةزهجأ ليطعتب "N "ةمالع موقت ،"Y "ىلإ ريغتملا .يسيئرلا يصنلا جمانربلا اذه

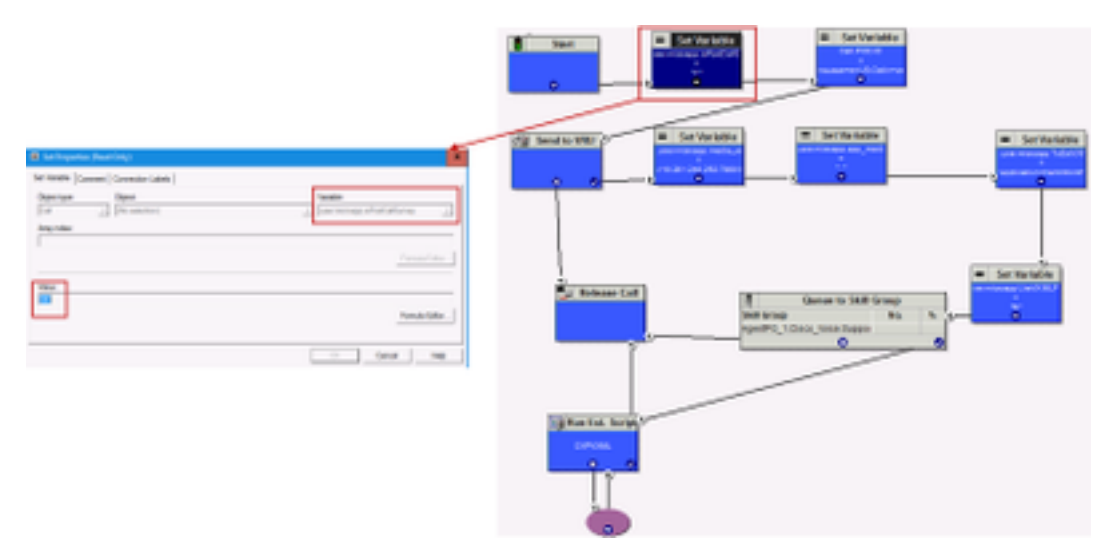

يف user.microapp.isPostCallSurvey ةعومجم ريغتم ةدقع نيوكت متي مل اذإ :**ةظحالم** دعب ام نايبتسا ءاعدتسإ ىلإ ريشي CVP نإف ،يضارتفا لكشب يصنلا جمانربلا ،ةيديلقتلا رتويبمكلا ةزهجأ ةزيم عم طقف لمعي عالطتسالا نكلو ءاعدتسالا .WxM رتويبمكلا ةزهجأ ءاعدتسإ لشفي

#### '2' جمانرب WXm PCs Script

عم ةملاكملا لامكإب ليكولا موقي نأ دعب VXML CVP مداخ نوكم ىلع WxM قيبطت ءاعدتسال نيوكتلا تاوطخ .post WxM تاملاكملا نايبتسا هيجوتل يصن جمانرب دوجو مزلي ،لصتملا موقت ثيّوح ماعلا هيجوت لل يصن جمانرب يأ هبشت يصن اً جمانرب ا اذهب ةقلءتملا نۍوكتلاب

- ةملاكملا عون ●
- (DN (بولطملا مقرلا ●
- .هيلإ DN نيب نارتقالاو يصنلا جمانربلا هجوي ●

.يصنلا PCS WxM جمانربل ءاعدتسإ عون ءاشنإ .أ

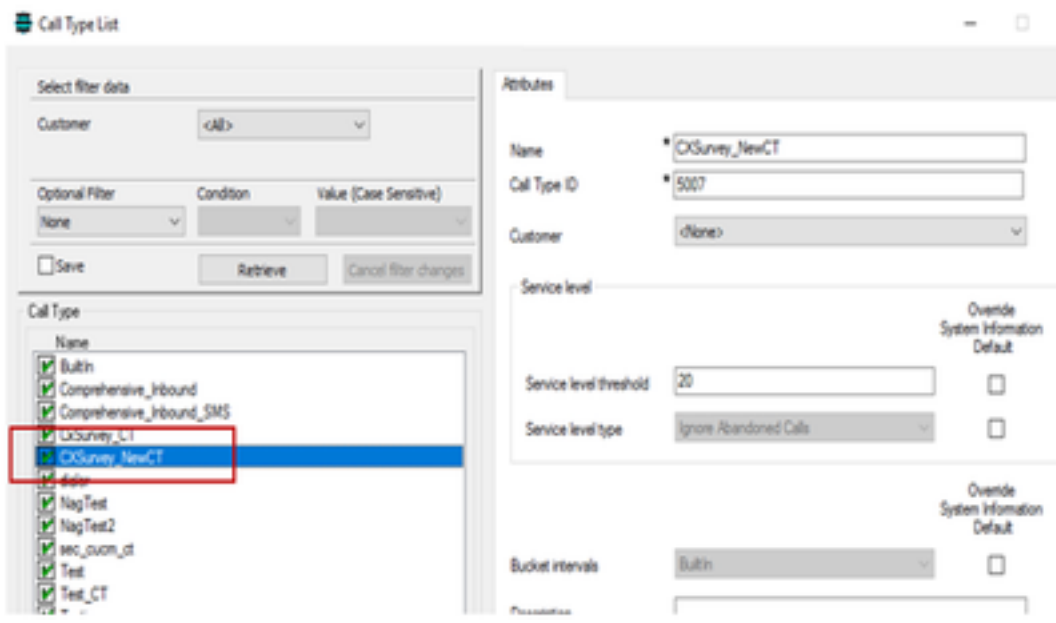

متيو يئاوشع مقر يأ DN نوكي نأ نكمي. PCS WxM يصنلا جمانربلل DN ءاشنإ . ب .<br>..ققباسJا ةوطخلا يف هؤاشنإ مت يُذلا ةملاكملا عون ىلإ هني عت

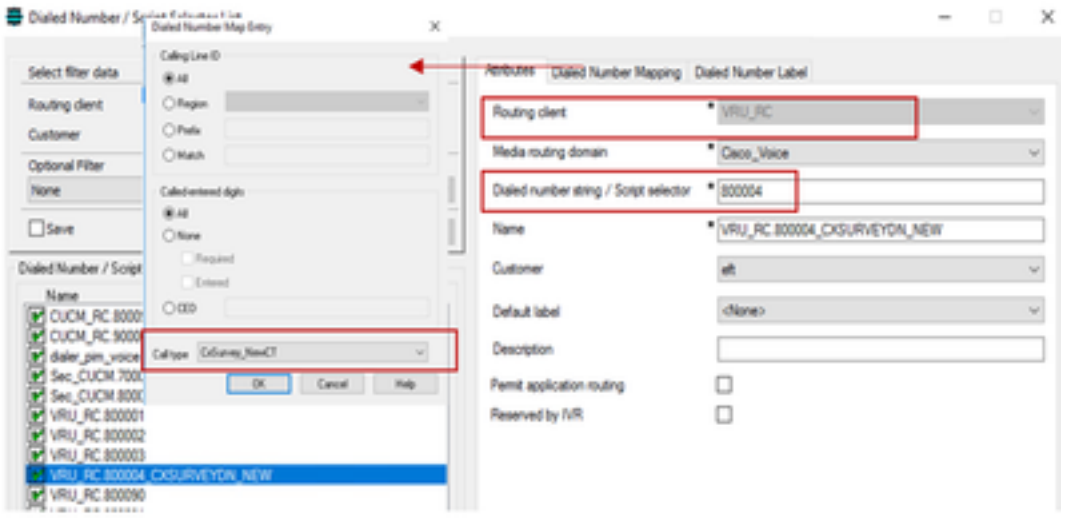

.PCs WXM ةزهجأ هيجوتل يصن جمانرب ءاشنإ . ج

.VXML CVP مداخ يف هليغشت متي يذلا WxM قيبطت يصنلا جمانربلا اذه يعدتسي يتلا user.microapp.ToExtVXML رَيغتملُI ةميق لالخَ نَم يه كْلِذَ اهب قَّقْحتَ يتلاا ةقَيرطالَاو ."wxm=application "اهنيوكت مت

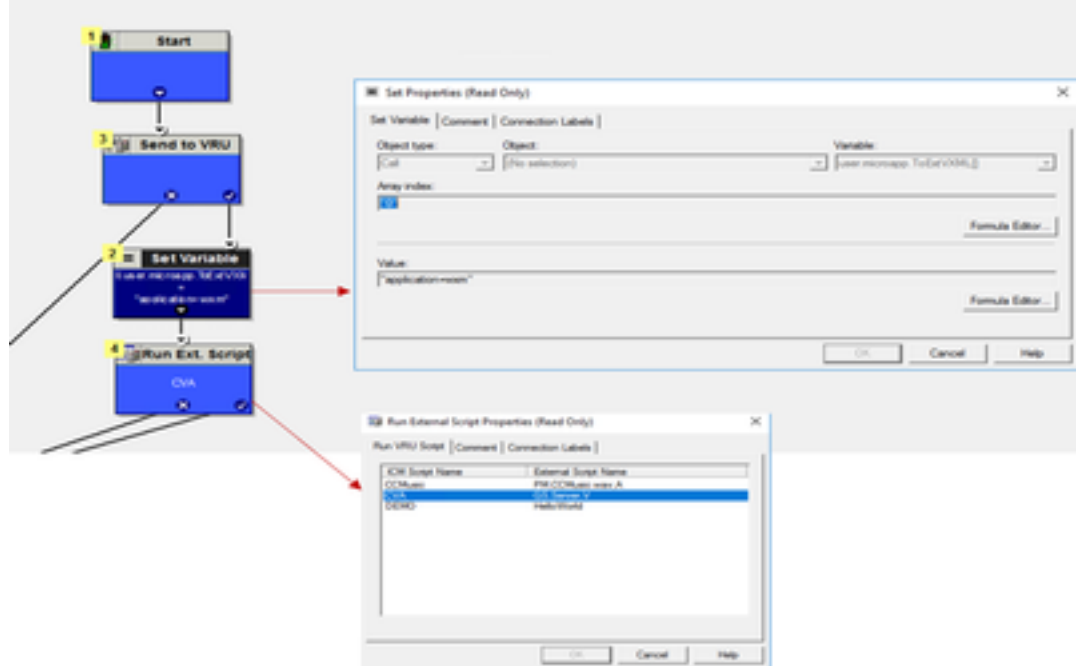

.V و Server و GS لثم مالكلا ىلع لوصحلل Run External Script ةدقع نيوكت مت :ة**ظحالم** 

عالطتسالا نارتقاو ةملاكملا عون. د

نيرايخ WxM رتويبمكلا ةزهجأ مدقت

- لاصتالا دعب ليمعلا ميجوت ةداعإ متت ثيح عيرس عالطتسإ اذه :ةكرشلا لخاد عالطتسإ .ت|ظحالمل| ريفوت متي ثيح رتويبمكل| ةزهجأل ةيصنل| جماربل| ىلإ
- ليمعلا ملتسي ،ةملاكملا ءاهتنا دعب تاعالطتسالI نم عونلI اذه يف :لجؤم نايبتسI ليمعلا عيطتسي ينورتكلإلا ديربلا ربع وأ SMS ةمدخ ربع امإ نايبتسا طابترإ .هتبغرل اقفو هل ةباجتسالا

ل|صتال| عون ىلع اهنيكمت نكمي لجؤمل| ءاصقتسال| وأ ةدراول| ل|معأل| تابلطتمل اقفو .ICM ل يسيئرلا يصنلا جمانربلاب طبترملا

تادادعإ ىلإ لقتننا .CCE ةرادإ ةحفص لIلخ نم عالطتسالIو ةملاكملI عون نييءت كنكمي ل يصن الله جمان رب لل نم ل اصت الله عون ددحو **ةمل اكمل عون** ةحفص **< راسمل تادادع! < ةمل اكمل ا** .**ةبرجتال ةرادإ ن ككمت** عبرملا ددحو عالطتسال نارتقا ىلإ ةجاح كانه نوكت ثيح ICM

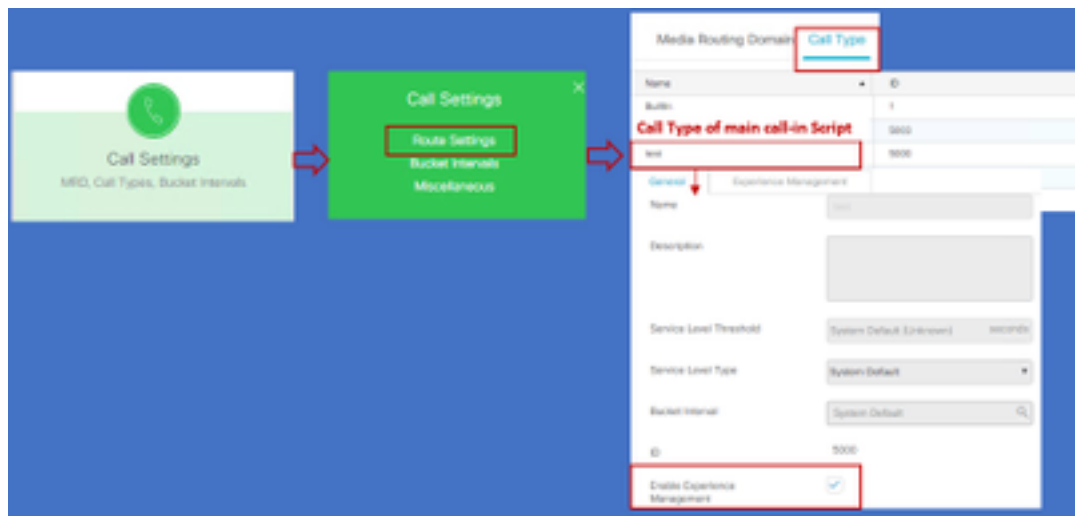

AW لسري ،CCEAdmin ربع ةملاكملا عون ةحفص ىلإ مدختسملا لصي امدنع :ةظحالم بلط رشن https://<cloudConnectFQDN >:8445/cherrypoint/status؟details=true ىلإ مداخ ىلإ ريشت ةجيتنلا تناك اذإ .Cherrypoint ةمدخ لماكت ةلاح نم ققحتلل ةباحسلا لاصتا نإف الَإو ،َمدختسملI ةهجاو يف **ةبرجتلI ةرادإ نيكمت** ضرع متي ،ليغشتلI ديق ةمدخلI نأ . يئرم ريغ رايخلا

مادختساب فـلتخملا وأ نمضملI عالطتسالI ددح ،**ةبرجتلI ةرادإ** بيوبتـلI ةمالـع يف يف اهؤلم مت يتلا تانايبتسالا .WxM ةباوب يف هنيوكت مت يذلا بولطملا نايبتسالا اهتنمازم متت .WxM لخدم يف اهنيوكت مت يتلا تانايبتسالا يه نايبتسالا ديدحت ةحفص .يباحسلا لاصتالا ربع

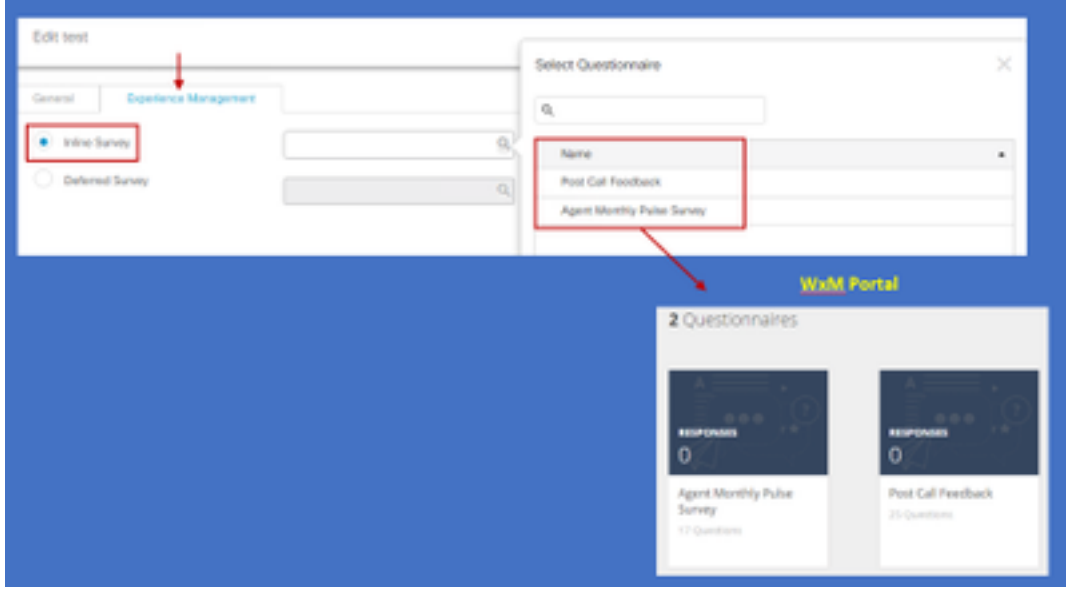

# CVP طبترملا نيوكتلا

## 1. CloudConnect يف NOAMP

ةفاضإ يف ىلوألا ةوطخلا لثمتت ،ةباحسلا لاصتا عم Server VXML CVP نوكم لصتي يكل يف ،ةفاضإلل .CVP ل (NOAMP (ةديدجلا تايلمعلا ريدم لخدم ىلإ ةباحسلا لاصتا مداخ نء CVP Call Server ددح ،ةباحسلI ل|صّتا ىلع رقّنا لـماكتلI مسق يفّ NOAMP ةحفصّ .ةباحسJJ لاصت| مداخ ليصافت فضأو زاهجلل ةلدسن ملا ةمئاقJJ

#### Cloud Connect

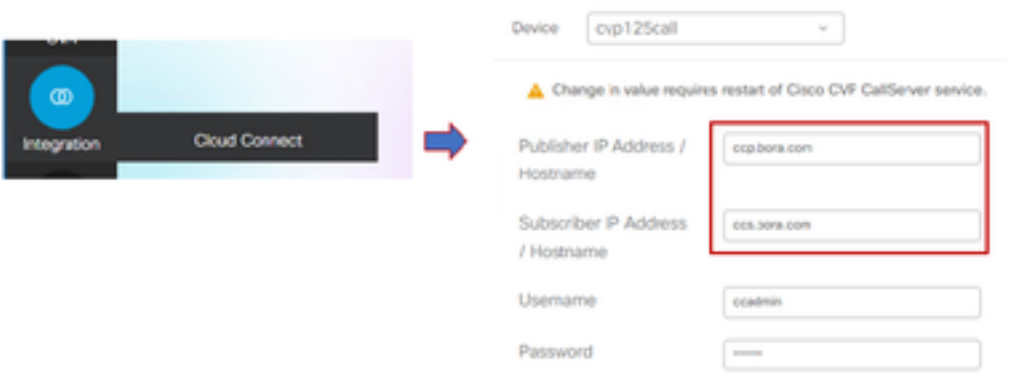

مداوخل (FQDN) لماكلاب لهؤملا لاجملا مسا مادختسإ بجي ،ةسرامم لضفأك :**ةظحالم** .ةباحسلا لاصتا

OAMP نيب نمآ لاصتا دوجو مدع ببسب كلذو ةحفصلا يف "يلخاد مداخ أطخ" ةدهاشم كنكمي .CVP تاءاعدتسإ مداوخو

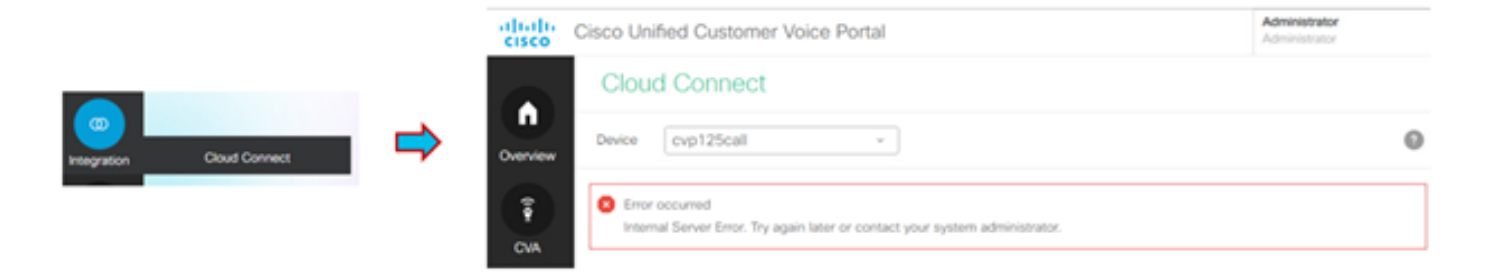

نم ديزمل .OAMP مداوخو CVP مداخ نيب تاداهشلا لدابت نم دكأت ،ةلكشملا هذه لحل هذه ىلإ عوجرلا ىجري ،CCE لحل ايتاذ ةعقوملا ةئيبلا يف تاداهشلا لدابت لوح ليصافتلا .ا<u>يتاذ عقوملا UCCE تاداهش لدابت</u> :ةلاقملا

علء قعق<u>وملا ةداهش ل</u>ا :ةداملا مذه ىلإ عوجرل<sub>ا</sub> ىجرى ،ملوهكتسI ةيقافتإ عيقوت ىلع عالطالل <u>.ملوهكتس| ةيقافتإ</u>

امك ،"CVP لاصتا مداوخ" عيمج ىلإ يباحسلا لاصتالا مداخ ليصافت عفدب OAMP مداخ موقي .ةروصلI ي ف حضوم وه امك sip.properties فـلم ي ف تامولءملI ةفاضإ متت

#Cloud connect Publisher Address SIP.CloudConnect.publisherAddress = 10.201.248.179 #Cloud connect subscriber Address SIP.CloudConnect.subscriberAddress = 10.201.248.178 #Cloud connect username SIP.CloudConnect.username = admin #Cloud connect password SIP.CloudConnect.password = 2o3z18gCsJ\*M2/ZWs/ #Cloud connect HTTP request time out SIP.CloudConnect.RequestTimeout = 10000 #Cloud connect evapoint Endpoint API SIP.ClouConnect.CreateMeetingApi = /evapoint/meeting/create SIP.ClouConnect.DeleteMeetingApi = /evapoint/meeting/end SIP.ClouConnect.StatusApi = /evapoint/status #Cloud connect Survey Endpoint API SIP.ClouConnect.SurveyEndPointApi = /cherrypoint/surveyendpoint SIP.ClouConnect.AuthTokenApi = /cherrypoint/authtoken #CLoudCherry Customer ID SIP.CloudCherry.CustomerID = icm #CLoudCherry Email ID SIP.CloudCherry.CustomerEmailID = abc@cc.demo.com SIP.CloudCherry.SurveyValidityTime = 300000

فـلم ىلإ لـماكـلاب ىوتحملI عفـد مـتي ال دق ،تـاهويرانيسلI ضعب يف :**ةظحالـم** ليغشت ةداعإب اعوبتم فـلـملا علّ| ايودي ةبولطملا لوقحلا ةفاض| بجيو ،sip.properties .مداخلا

## CVP صئاصخ تافلم ثيدحت 2.

تالاخدإلا هذه ةفاضإب مقو properties.ivr فلم حتفا :properties.ivr .a

IVR.AuthTokenRefreshTimeOut = 1800 IVR.SurveyTokenRefreshTimeOut = 43200 IVR.SurveyQuestionRefreshTimeOut = 43200 IVR.WxmSurveyTokenApiUrl = https://api.getcloudcherry.com/api/SurveyToken IVR.WxmSurveyQuestionsApiUrl = https://api.getcloudcherry.com/api/Questions/Questionnaire IVR.WxmSurveyAnswersSubmitApiUrl =

https://api.getcloudcherry.com/api/SurveyByToken/ IVR.WxmSurveySettingsApiUrl =

https://api.getcloudcherry.com/api/Settings/ IVR.WxmAudioUrl= https://api.getcloudcherry.com/api/StreamUserAsset/ IVR.WxmSurveyQuestionnaireUrl = https://api.getcloudcherry.com/api/surveyquestionnaire/ #Cloud Cherry batch properties (thresholds to trigger the SMS/Email Cloud Connect API) IVR.CloudCherryBatchSize = 100 #Or optimized value IVR.CloudCherryBatchTimeout = 60 #Or optimized value

#### '1.0 = UseFactor.VXML 'لاخدإلا ةفاضإب مق Properties.VXML فلم يف :properties.VXML. ب

VXML.usagefactor = 1.0 .Call CVP مداخ ليغشت ةداعإ .ج

# OAMP CVP يف رتويبمكلا ةزهجأل (DN (بولطملا مقرلا ديدحت 3.

ديدج ةملاكم بلط لسري ليمعلاب صاخلا CVP مادختساب لاصتالا نم ليكولا يهتني امدنع مقرلا جذومن نارقإ دنع اذه ءاشنإ متي .ICM يف PCs WxM يصنلا جمانربلا ءاعدتسال .OAMP يف يصنلا PCs WxM عم يسيئرلا يصنلا لاخدإلل بولطملا

ديدج نيوكت ءاشنإب بولطملا مقرلا طمن ةحفص موقت - ماظنلا - OAMP يف نارتقالل يسيءيزلا يصن للجمان ربال مقرب DN طمن لقح ءلم متي ثيح **بولطملا مقررل طمنل** هنييعت متي ةدراولا تاملاكملا دعب ام نايبتسا نيكمتل DN عالطتسالا طمنو In لاصتال .PCs WxM يصنلا جمانربلا مقر ىلإ

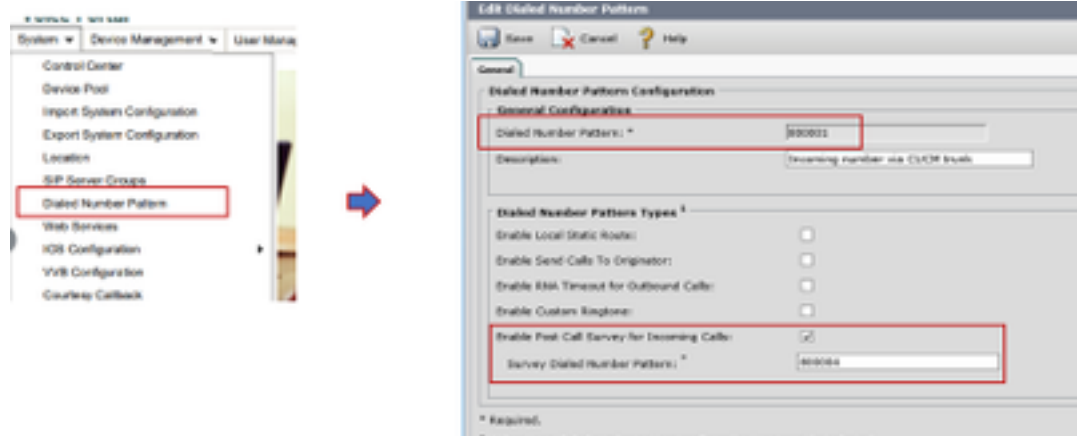

<sup>2</sup> At least one dialed number pattern configuration type must be sele

# WXm قيبطت رشن 4.

[WxM قيبطت](https://github.com/CiscoDevNet/cvp-sample-code/blob/master/DeployableApps/WXM-IVR-App/wxm.zi) :VXML مداخ ىلإ GitHub CVP يف رفوتملا يضارتفالا WxM قيبطت خسنا [يضارتفالا CVP GitHub.](https://github.com/CiscoDevNet/cvp-sample-code/blob/master/DeployableApps/WXM-IVR-App/wxm.zi)

.DeploymentApp ةعفد فلم قوف رقنا .قيبطتلا رشن

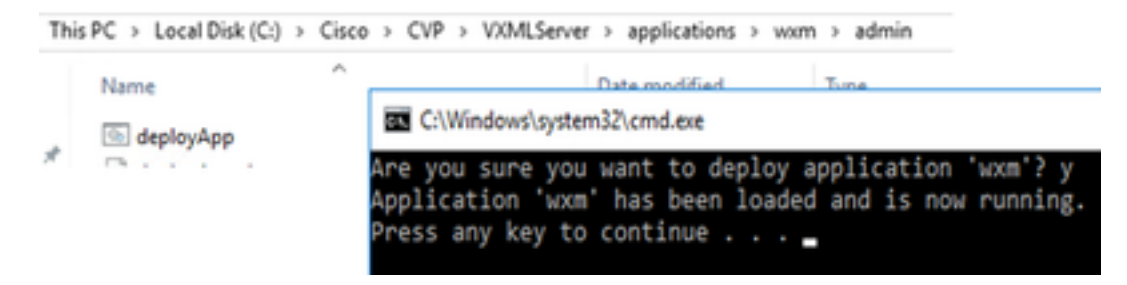

CVP نم (1)12.6 و (1)12.5 رادصإلا ىلع الإ Github ىلع WxM قيبطت قبطني ال :ةظحالم قيءبطتل لثامم اقبسم لمحم قيبطتلI اذه ىلع يوتحت يتلI ةقحاللI تارادصإلاو Helloworld.

## ليكولا دادعإ 5.

ليزنتل WxM ةباوب عم VXML CVP مداخ لعافتي ،نمضملا عالطتسالل ةبسنلاب مداخ بلطتي لعافتلا اذهل .WxM ىلإ ىرخأ ةرم ةعمجملا تاظحالملا جئاتن ريرمتو نايبتسالا هذه ربع ليكولا نيكمت نكميف ،DMZ فلخ مداوخلا تناك اذإ .تنرتنإلا ىلإ لوصولا CVP .تاوطخلا

ىلإ لقتنا ،هيجوتلا ةداعإ لالخ نم CVP مداخ ىلع HKEY\_LOCAL\_MACHINE\SOFTWARE\WOW6432Node\Apache Software Foundation\Procrun 2.0\VXMLServer\Parameters\Java\Options.

## :ليجستلا حاتفمب تاملعملا هذه قاحلإ

-Dhttp.proxyHost= Example:"abc.com|cloudconnectpub.abc.com|cloudconnectsub.abc.com"

#### تاداهشلا لدابت 6-

ماظنلا ىلإ لصيو يباحسلا لاصتالا مداخ نم زيمملا دامتعالا زمر VXML CVP مداخ بلجي نم اهليزنتو تامولعملا عم حاجنب لعافتلل .بولطملا نايبتسالا ليزنتل WxM يساسألا .هب صاخلا حيتافملا نزخم يف WxM ةداهش دوجو مزلي ،CVP WxM مداخ

:يه تاداهشلا داريتساو ريدصتل ةبولطملا تاوطخلا

## WxM يساسألا ماظنلا ةداهش ريدصت

:url ىلإ حفصتو حفصتم حتفا لمع ةطحم يأ يف 1. ةوطخلا <https://api.getcloudcherry.com/api/Questions/Questionnaire>

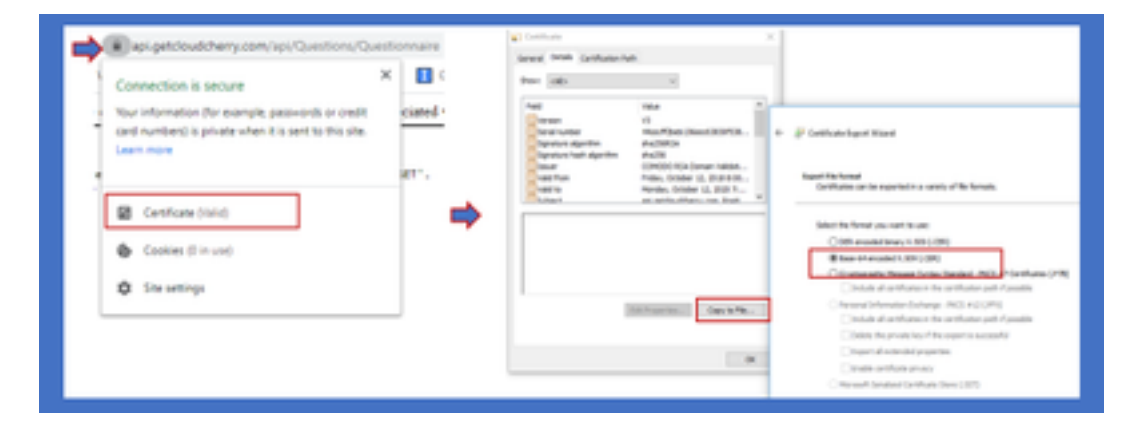

.64 ساسألـل زمرم (CER. (CER. فـلـمك اهظـفحو ةداهشLا ريدصتب مق .2 ةوطخلI

## CVP حيتافم نزخم ىلإ ةداهشلا داريتسإ

مداوخب صاخلا C:\Cisco\CVP\conf\security ليلد ىلإ ةردصملI WxM ةداهش خسنا 1. 1 ةوطخلI CVP.

.رمألا مادختساب تاداهشلا هذه داريتسإ 2. ةوطخلا

%CVP\_HOME%\jre\bin\keytool.exe -storetype JCEKS -keystore %CVP\_HOME%\conf\security\.keystore import -trustcacerts -alias {apicloudcherry\_name} -file c:\cisco\CVP\conf\security\CloudcherryAPI.cer

فلم نم تامولعملا عيمجت نكمي .CVP رورملا ةملك بلط داريتسإ ءانثأ :ةظحالم security.properties يف دلجملا' ٪CVP\_HOME٪\conf'

.CVP مداوخ ليغشت ةداعإب مق 3. ةوطخلا

## VVB) TTS (مالك ىلإ صن تادادعإ 7.

.لاصتالا دعب ام نايبتسا نايبتسال ةيتوصلا تافلملا ليمحتب ةبرجتلا ةرادإ كل حمست تافـلم ليمحت مدع ةلاح يف .ءالمعلل باطخك ةلئسألا حرط ةداعإ يLع VVB ةكرش اذه دعاسيو اذه ليوحتل .WxM نم نايبتسالل يصنلا جذومنلا ليزنتب طقف VXML مداخ موقي ،WAV

.TTS لح مادختساب هنيوكت يغبني VVB مالك ىلإ صنلا

تاوطخلا هذه عابتا نيكمتل

.VVB Cisco ةرادإ ىلإ لقتنا 1. ةوطخلا

مقرو IP ناونع ةفاضإو ديدج ةفاضإ قوف رقنا < TTS مداوخ < ةيعرفلا ةمظنألا يف 2. ةوطخلا .TTS\ASR مداخل ذفنم

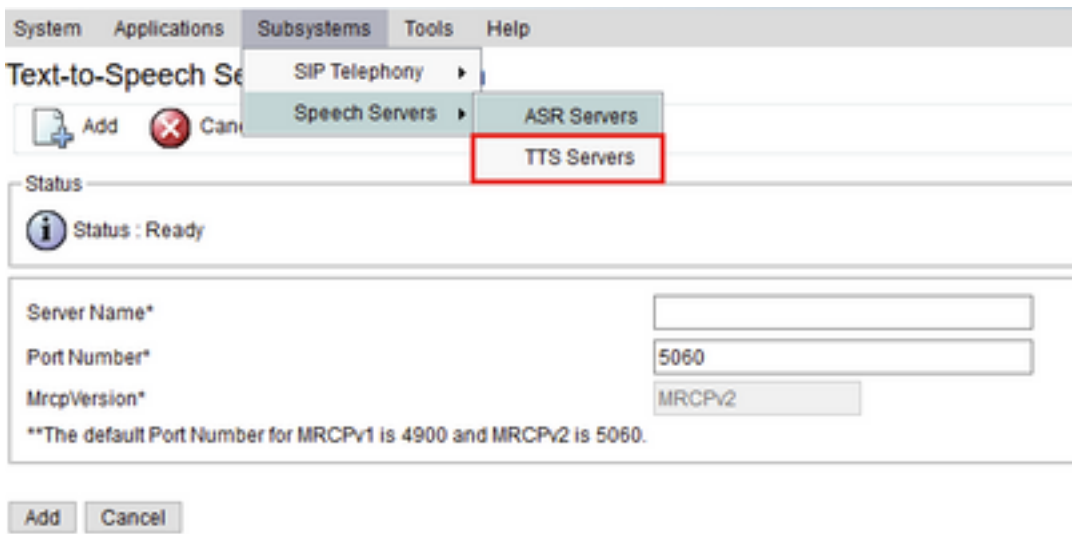

 $(i)$  \*- indicates required item

# Finesse ب طبترملا نيوكتلا

.نيفرشملاو لاصتال ازكارم تالاكول نيفات نيخم نيزاهج WXm رفوت

عيمج ضرعت :(CEJ مساب اراصتخإ ةفورعملا) Journey Experience Customer ةيكذلا ةادألا (أ) ةملاكم هلوبق دنع ليكو ىلإ ةينمز ةمئاق يف ليمع نم ةقباسلا ءاصقتسالا تاباجتسا .ليمعلا

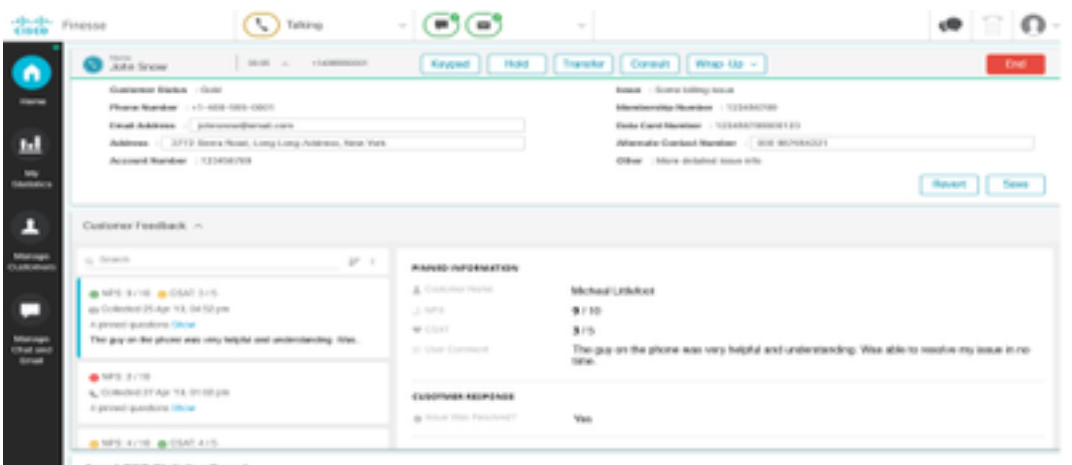

عون ىلع ادامتعا تامولعملا CEA ضرعت :(CEA (ءالمعلا تاربخ ليلحتل ةيكذلا ةادألا (ب) .تاقاطنلا يف دراوملا ليجست

ةعانصلا ريءياعم عم ةقفاوتم تاسايق لالخ نم رصانعلل يلامجإلا ضبنلا ضرعي **:ليكولI** 

#### .CES و CSAT و NPS لثم

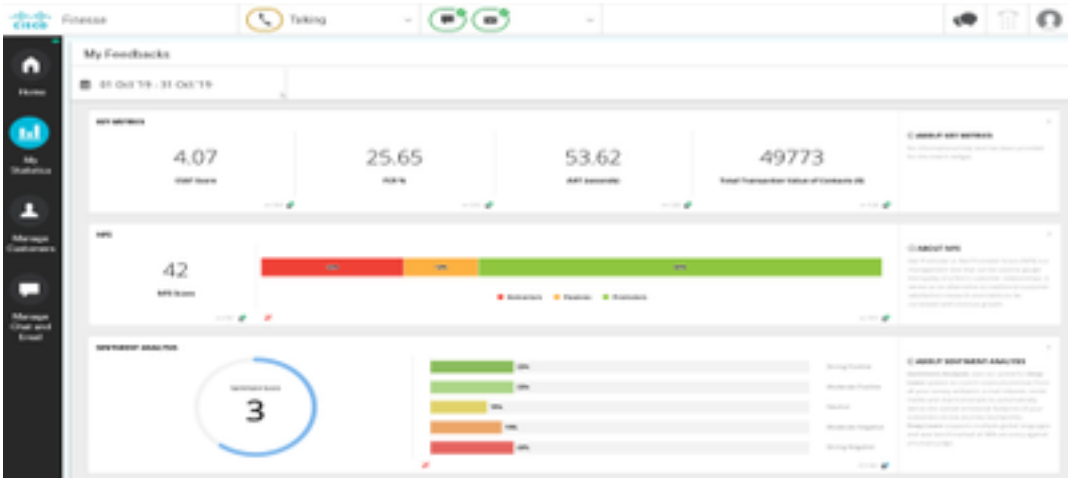

سيياقم سيياقم سيياقم لالخ نم ءالمعلا/قيرفلل يلامجإليا ضبنلا ضرعي **:فرشملI** س .CES و CSAT و NPS لثم ةعانصلا سيياقم

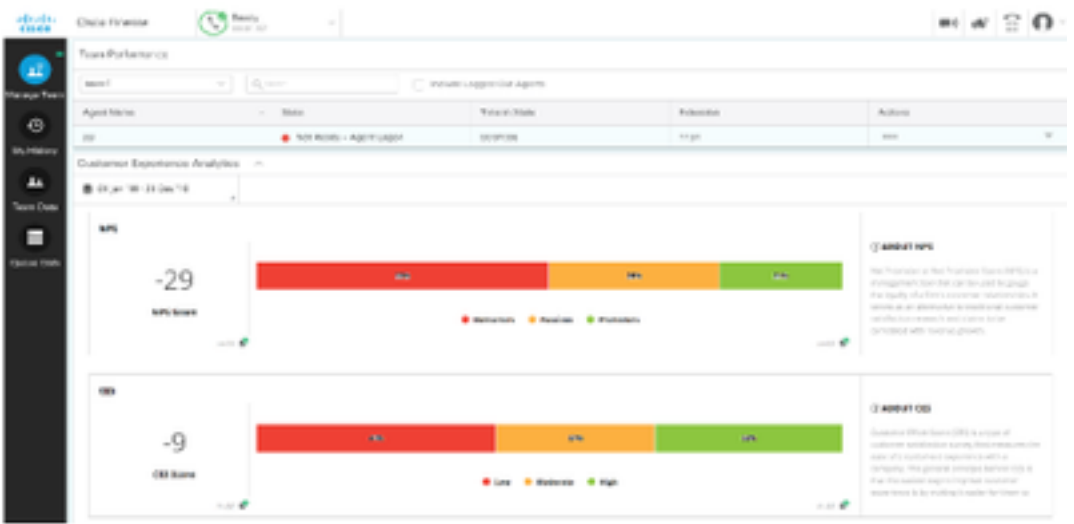

.ةبولطملا تاوطخلا يه هذه ،مزحلا ىلع ةيكذلا تاودألا هذه نيكمتل

تاداهش لI لدابت .1

يكل .ةبولطملا تامولعملا ىلع لوصحلل ةرشابم WxM ةصنم عم ةيكذل| تاودأل| لعافتت متي يذلا ددحملا مداخلل ليوختلل زيمم زمر دوجو مزلي ،ةيكذلا ةادألا نم بلطلا WxM لبقي Cloud و Finesse مداوخ نيب SRC عم قفاوتلا تاداهش لدابتل ارظن .ةباحسلا لاصتا نم هبلج تاوطخلا عابتا ىجري ،ايتاذ ةعقوملا ةئيبلل ةبسنلاب . حجان لاصتا ءارجإ مزلي ،Connect .دنتسملا اذه يف ةروكذملا

2. Cloud Connect يف Finesse Admin

ةفاضإ دنع كلذ قي قحت متي و ،Cloud Connect مداخب ةيارد ىلء Finesse نوكت نأ بجي .Finesse ةرادإ ةحفص ىلإ يباحسلا لاصتالا ليصافت

ahaha **Cisco Finesse Administration CISCO** 

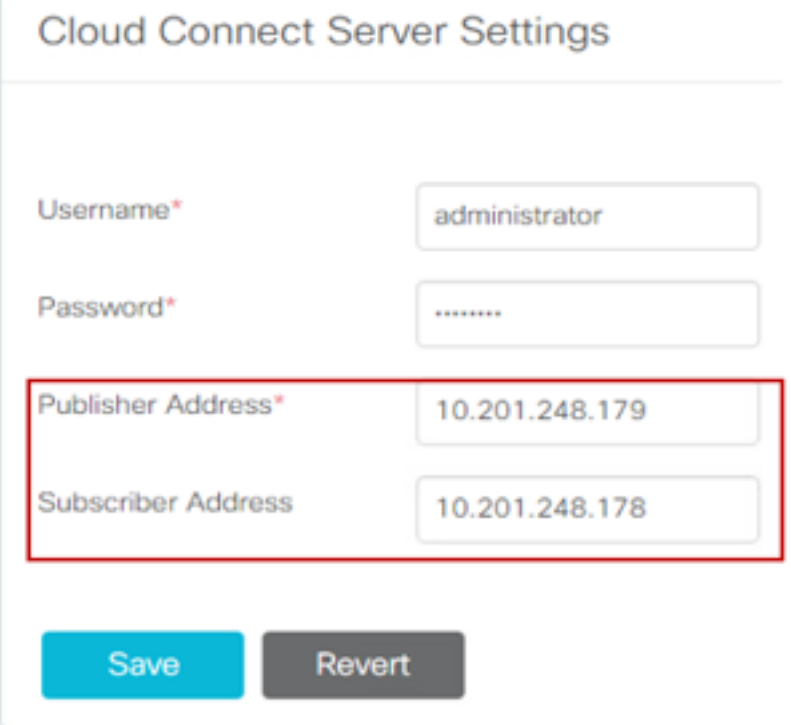

ةيكذلا ةادألا نيكمت 3.

ةادأل| زمر ريدصتب مق ،جارخإل| ةبلع ىلع CEJ ةيكذل| ةادأل| نيكمتل :CEJ ةيكذل| ةادأل| ليكولل Finesse ةرادإب ةصاخلا بتكملا حطس طيطخت ةحفص ىلإ هخاسناو WxM نم ةيكذلا :كلذ قيقحتل ةمزاللا تاوطخلا يلي اميفو .فرشملاو

.لوؤسملا باسح مادختساب WxM ىلإ لوخدلا ليجستب مق 1. ةوطخلا

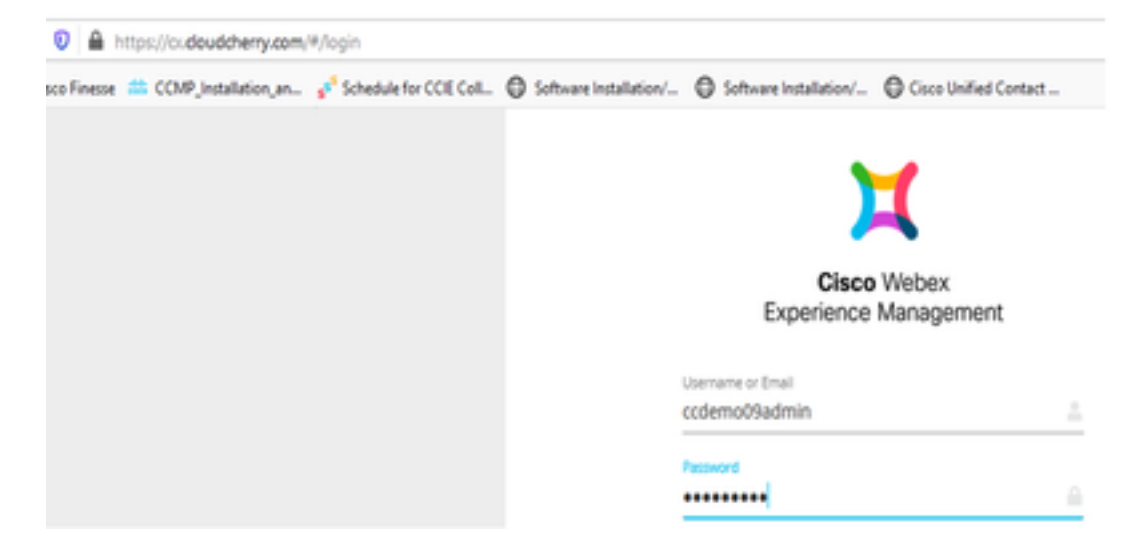

ةيكذلا ةادألا ريدصت - ةيلامجإلا ةبرجتلا - Spaces نم CEJ ةيكذلا ةادألا ليزنت 2. ةوطخلا Cisco Contact Center Journey.

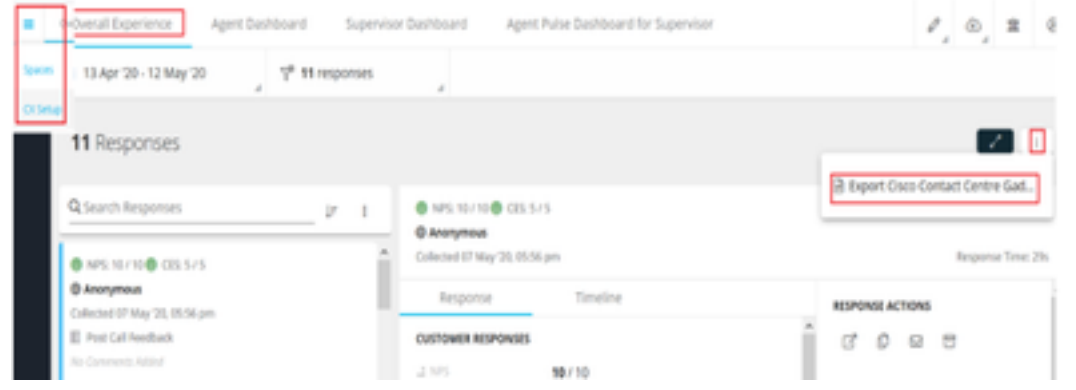

## .URL ناونع خسنا 3. ةوطخلا

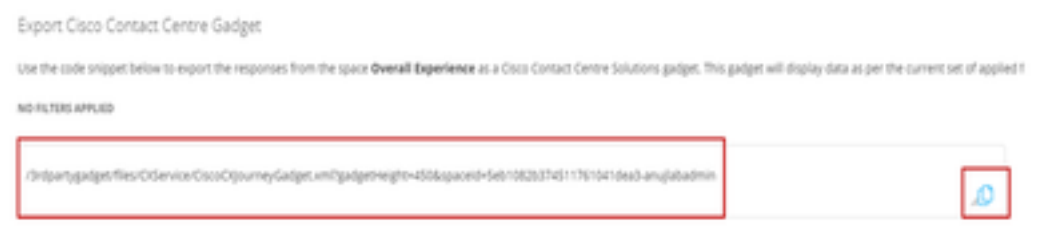

تحت طبرلI ناونع نمضتي بتكملI حطس طيطختل Finesse CFAdmin ةحفص يف 4. ةوطخلI .**ليكول|** طيطختل **يسيئزل|** بيوبتل| ةمالع

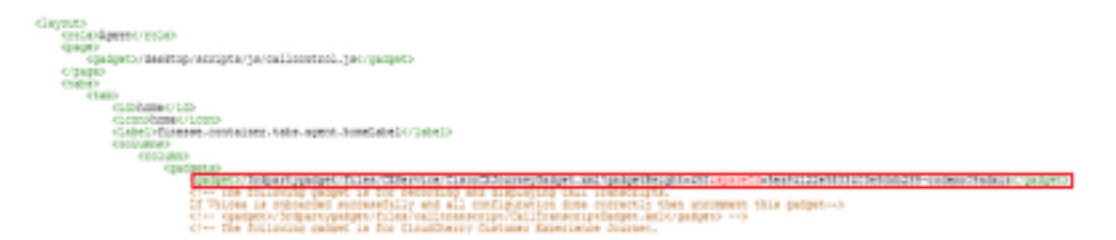

URL ناونع سفن نمضتي بتكملا حطس طيطختل CFAdmin Finesse ةحفص يف 5. ةوطخلا .فرشملا طيطختل ةيسيئرلا ةحفصلا تحت

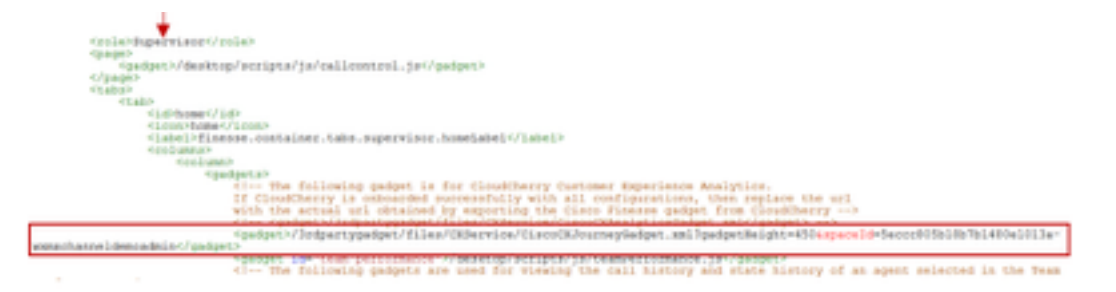

اذه نيكمتل CEJ ةيكذلا ةادألاك ةلثامم تاوطخ ذاختإ مزلي :CEA ليمعل ةدعاسملا ةادألا .تاقاطنلا يف ءالكولل قيبطتلا

طيرش ىلعو ةحاسملا يف ليكولا ديدحت تامولعم ةحول يف WxM لوؤسم لخدم يف 1. ةوطخلا ليمحّت رز طغض متي امنيب .**ءالـمعلا ةربح تاليلحت** رايخ رايتخإ متي ،رسيألا لقنت لا Cisco Contact Center ريدصت رايخ ددح ،ةلدسنملا ةمئاقلا يفو ،CEA ةيفالخلا ةحوللا Gagdet.

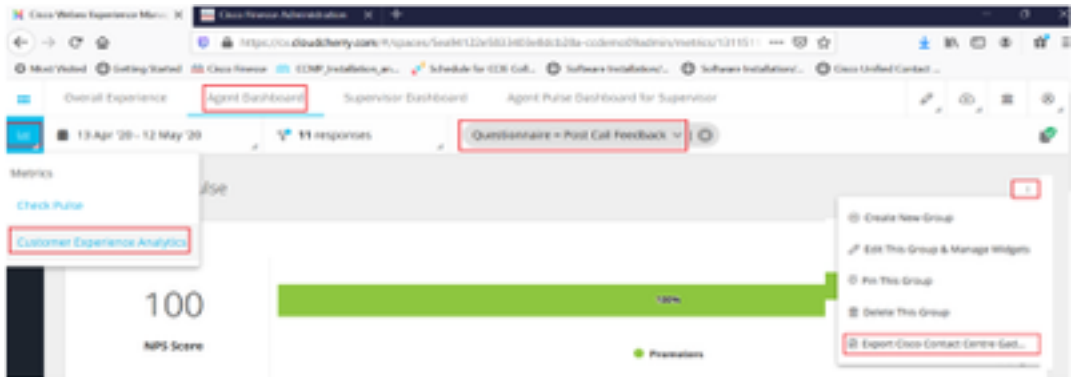

حشرم قاحلإب مق :طبرلا ناونع ليدعتب مقو طبرلا ناونع خسنا 2. ةوطخلا &filterTags=cc\_AgentId هب.

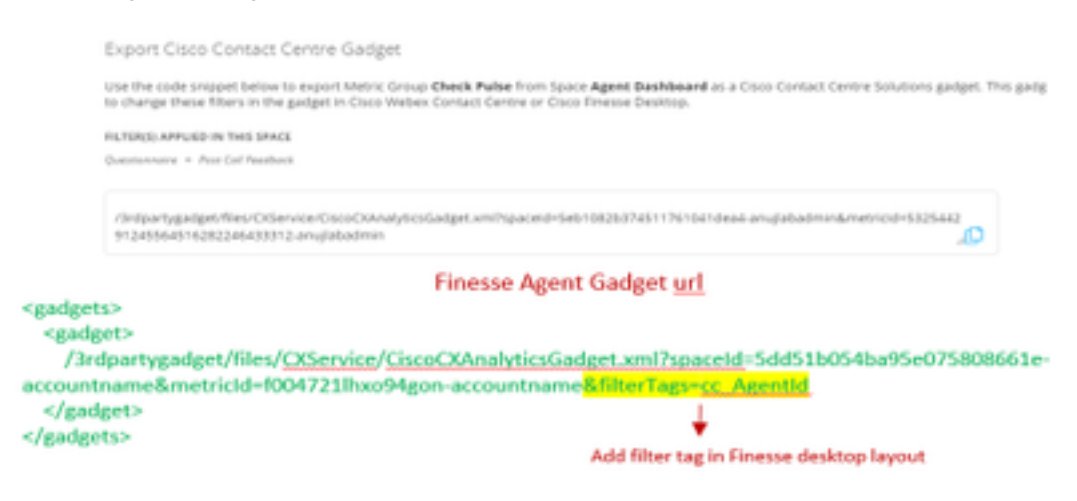

تحت طبرلا ناونع نمضتي ،ةقيقدلا CFAdmin بتكملا حطس طيطخت ةحفص يف 3. ةوطخلا .ليكول ارودب ةصاخل MyStatistics بيوبتلI ةمالع

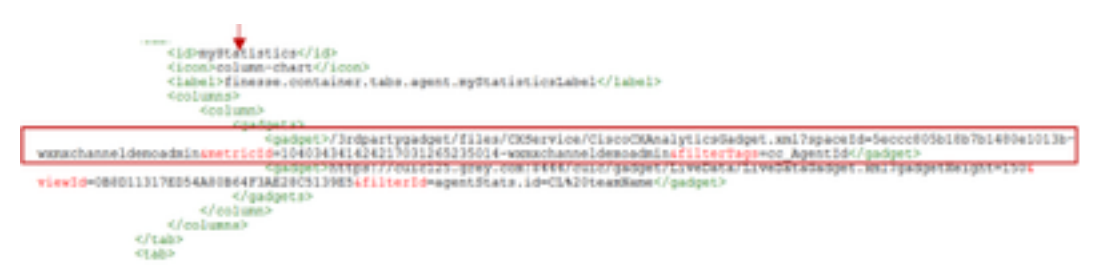

اذه نيكمتل CEJ ةيكذلا ةادألا لثم ةلثامم تاوطخ ذاختإ مزلي :CEA فرشملل ةدعاسملا ةادألا .ددحملا تقولا يف فرشملل قيبطتلا

لقنت لا طيرش ىلعو فرشمل اديدحت تامولعم ةحول يف WxM لوؤسم لخدم يف .1 ةوطخل ا رز :CEA ةيفالخلا ةحوللا لامحأ طغض عم .**ليمعلا ةربخ تاليلحت** رايخ رايتخإ متي رسيأل . .Center Contact Cisco ةيكذلا ةادألا ريدصت رايخ ددح ةلدسنملا ةمئاقلا يفو

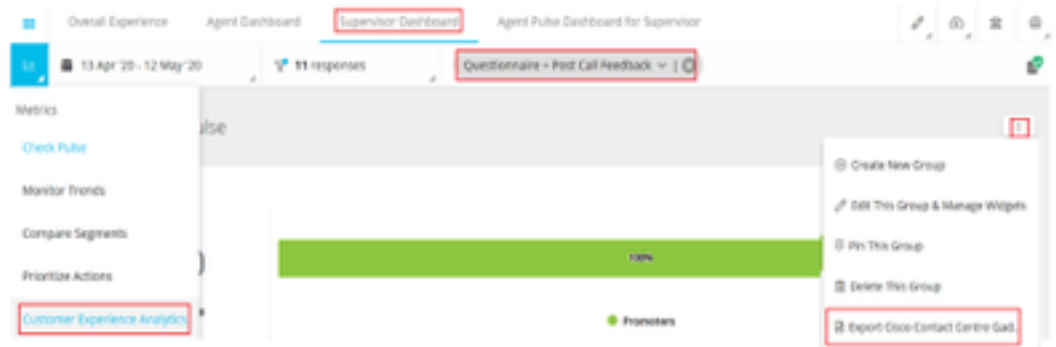

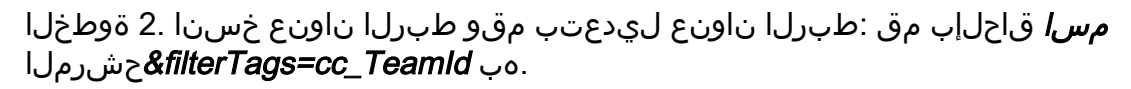

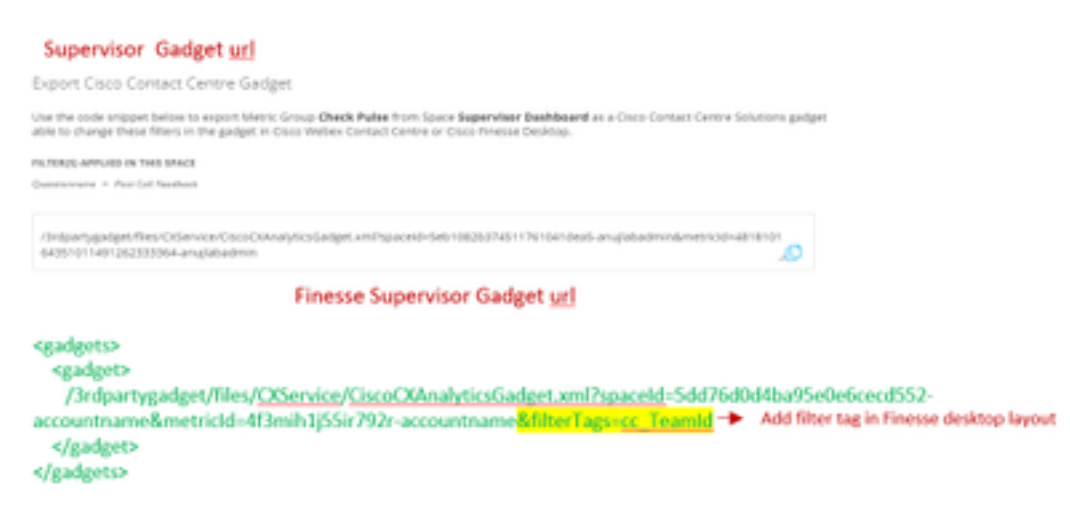

ةمالع نمض URL ناونع نمضتي بتكملا حطسل FindCFAdmin طيطخت ةحفص يف 3. ةوطخلا فرشملا رودب ةصاخلا TeamData بيوبتلا

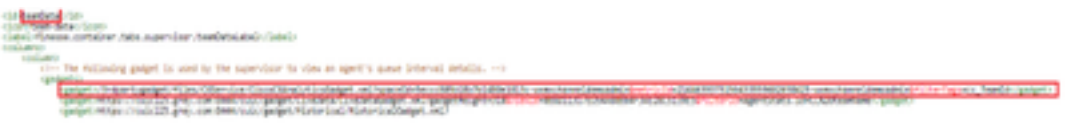

ءاضيبلا ةمئاقلا يف ةجردملا Finesse مداوخل URLs نيوانع 4.

ءاغلإ بجي ،WxM ىلإ Finesse نم (API (تاقيبطتلا ةجمرب ةهجاو تابلط ةقداصم نامضل .WxM مداخ يف FindSe مداخب ةصاخلا URL نيوانع ديدحت

نمضتي "CORS لصأ" بيوبتلا ةمالع نمض فيرعتلا فلم ريرحت - WxM ةرادإ لخدم يف 8445. ذفنملا عم Finesse مداخب صاخلا URL ناونع

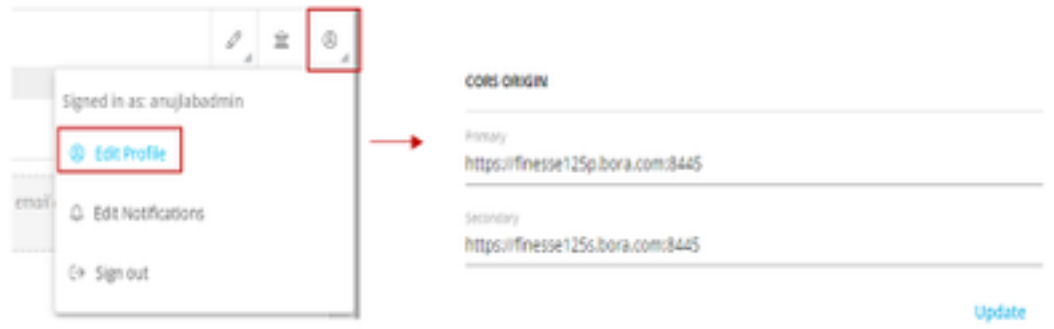

ةيجراخلا ةقاطبلI وأ Finesse مداخب ةصاخلI URL FQDN نيوانع نوكت نأ نكمي **:ةظحالم** لثم [https://\\*.bora.com:8445](https://*.bora.com:8445)

# ةحصلا نم ققحتلا

.نيوكتلا اذه ةحص نم ققحتلل ءارجإ اًيلاح دجوي ال

# اهحالصإو ءاطخألا فاشكتسا

.نيوكتلا اذهل اهحالصإو ءاطخألا فاشكتسال ةددحم تامولعم اًيلاح رفوتت ال

# ةلص تاذ تامولعم

- [جمد](https://www.cisco.com/c/ar_ae/support/docs/contact-center/unified-contact-center-enterprise/215795-integrate-webex-experience-management-w.html) :ةلاقملا هذه يJإ عوجرلI يجري ،WXm ل لجؤملI عالطتسالI لوح تامولعملI نم ديزمل [UCCE لح عم \(WXm \(Management Experience WebEx ةينقت ىلع مئاقلا عالطتسالا](https://www.cisco.com/c/ar_ae/support/docs/contact-center/unified-contact-center-enterprise/215795-integrate-webex-experience-management-w.html)
- ىل| عوجرل| يڃري ،CCE لولحل ايت|ذ عقومل| ت|داهشل| لدابت لوح ت|مولعم ىلع لوصحلل ا<mark>يتاذ عقوملا UCCE تاداهش لدابت</mark> :ةلاقملا هذه
- رمتؤم لولح ىلءِ CA لٻق نم ةعقوملI ةداهشلI ذيفنت لوح تامولعم ىلع لوصحلل [CA لبق نم ةعقوملا ةداهشلا](/content/en/us/support/docs/contact-center/packaged-contact-center-enterprise/215664-implement-ca-signed-certificates-in-a-cc.html) :ةلاقملا هذه ىلإ عوجرلا ىجري ،ابوروأ يف ينقتلا نواعتلا [ابوروأ يف نواعتلا رمتؤم ىلع](/content/en/us/support/docs/contact-center/packaged-contact-center-enterprise/215664-implement-ca-signed-certificates-in-a-cc.html)
- قيبطت CVP GitHub WxM[: قيبطت CVP GitHub يضارتفالا ل WxM](https://github.com/CiscoDevNet/cvp-sample-code/blob/master/DeployableApps/WXM-IVR-App/wxm.zi)
- [Systems Cisco تادنتسملاو ينقتلا معدلا](http://www.cisco.com/cisco/web/support/index.html?referring_site=bodynav) ●

ويديفلا عطاقم

ةمجرتلا هذه لوح

ةيل المادة الله من الناساب دنت ساب دنت مادينين تان تون تان ال ملابات أولان أعيمته من معت $\cup$  معدد عامل من من ميدين في عمرية أن على ميدين في المعامل م امك ققيقا الأفال المعان المعالم في الأقال في الأفاق التي توكير المالم الما Cisco يلخت .فرتحم مجرتم اهمدقي يتلا ةيفارتحالا ةمجرتلا عم لاحلا وه ىل| اًمئاد عوجرلاب يصوُتو تامجرتلl مذه ققد نع امتيلوئسم Systems ارامستناء انالانهاني إنهاني للسابلة طربة متوقيا.